# Environnement au calcul scientifique

#### Interface textuelle : le shell

<span id="page-0-0"></span>C. Beaume

#### Master 2 Professionnel MSME

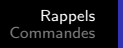

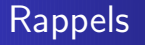

- Dialogue avec l'ordinateur
- Interactif ou script
- <span id="page-1-0"></span>>commande -option argument

<span id="page-2-0"></span>[principales](#page-2-0) [administratives](#page-5-0) réseau [fichiers](#page-7-0) [processing](#page-10-0)

# Les commandes principales - 1

>mkdir : make directory  $>1s$ : list >cd : change directory  $\geq$ nedit : éditer un fichier >less ou >more : lire un fichier

Exercice 1 : créer un fichier "exercice1" contenant plusieurs lignes de mots dans le répertoire "environnement", puis le lire en ligne de commande.

[principales](#page-2-0) [administratives](#page-5-0) réseau [fichiers](#page-7-0) [processing](#page-10-0)

# Les commandes principales - 2

>pwd : print working directory >clear : effacer l'écran >history : historique des commandes >rm : remove  $>$ cp : copy

Exercice 2 : copier "exercice1" dans "temporaire" puis renommer "temporaire" en "exercice2".

>man : manual

>mv : move

Exercice 3 : Afficher le contenu du répertoire "environnement" en listant les fichiers en format long en faisant en sorte que le dernier cité soit le dernier édité.

[principales](#page-2-0) ministratives [r´eseau](#page-6-0) [fichiers](#page-7-0) [processing](#page-10-0)

# Les commandes principales - 3

"\*" désigne un nombre indéfini de caractères quelconques. "?" désigne un caractère quelconque.

"..." désigne le répertoire parent.

";" sert à taper plusieurs commandes sur la même ligne.

"|" dirige la sortie d'une commande en entrée de celle qui suit. ">" écrit la sortie vers

">>" écrit la sortie à la suite de

Exercice 4 : En une seule ligne de commande : copier "exercice2" dans "exercice4" et écrire à la suite de "exercice4" la liste des fichiers contenus dans "environnement".

<span id="page-5-0"></span>[principales](#page-2-0) [administratives](#page-5-0) réseau [fichiers](#page-7-0) [processing](#page-10-0)

# Les commandes administratives

>whoami : who am i ?

>groups : groupes auxquels j'appartiens

>hostname : nom de la machine sur laquelle je suis

>uname : UNIX name

>date : affiche la date

 $>$ who : liste les utilisateurs connectés

>free : donne l'état de la mémoire

>du : disk usage

>df : disk free

 $>$ which : affiche le programme exécuté à l'appel de la commande

<span id="page-6-0"></span>[principales](#page-2-0) [administratives](#page-5-0) réseau [fichiers](#page-7-0) [processing](#page-10-0)

### Les commandes réseau

```
>ping : teste l'accessibilité d'un hôte
>ssh : secure shell
>exit ou >logout : fin d'une connexion
>scp : secure copy
```
Exercice 5 : Créer un fichier "exercice5" contenant votre nom et envoyer le à votre voisin.

<span id="page-7-0"></span>[principales](#page-2-0) [administratives](#page-5-0) réseau [fichiers](#page-7-0) [processing](#page-10-0)

### Les commandes fichiers - 1

>chmod : change mode >chown : change owner >chgrp : change group >tar : archive >gzip : comprime

Exercice 6 : Créer l'archive "environnement.tar" du dossier "environnement" et comparer sa taille avec celle du dossier complet. Comprimer ensuite l'archive et comparer sa taille avec celle du dossier complet.

[principales](#page-2-0) [administratives](#page-5-0) réseau [fichiers](#page-7-0) [processing](#page-10-0)

### Les commandes fichiers - 2

- >wc : word count
- >diff : difference
- >cmp : compare
- >head : lit le début d'un fichier
- >tail : lit la fin d'un fichier
- $>$ grep : cherche les occurence d'une suite de caractères

[principales](#page-2-0) [administratives](#page-5-0) réseau [fichiers](#page-7-0) [processing](#page-10-0)

# Les commandes fichiers - 3

 $>\text{cat}$  : concatène

 $>$ rename : renomme une série de fichiers

>sort : classe les lignes d'un fichier

>cut : extrait des sections de lignes d'un fichier

>sed : stream editor

>awk : extension de sed

<span id="page-10-0"></span>[administratives](#page-5-0) réseau [fichiers](#page-7-0) [processing](#page-10-0)

# Les commandes processing

 $>$ .  $/$ : exécute & : permet de lancer en tâche de fond  $Ctrl + C : cancel$  $Ctrl + Z$ , puis,  $>$ bg : suspend puis background  $>$ nice : détermine la priorité de la tâche >nohup : lance une tâche persistante après déconnexion >ps : processes  $\rightarrow$ kill  $\cdot$  tue la tâche mentionnée

 $>$ top : affiche la liste des tâches et permet de les stopper